## **การกําหนดโครงสร้างสายบงคั ับบญชา ั (Organize Structure)**

 การกําหนดโครงสร้างสายบังคับบัญชา จะส่งผลต่อการเดินทาง (Flow) ของหนังสือราชการ/เอกสาร ตามลําดับของกระบวนการทํางาน จากผู้ตั้งเรื่อง ไปยังเจ้าหน้าที่ผู้กํากับดูแลงานในระดับต่างๆ (หัวหน้ากลุ่ม) ้จนถึงผู้บังคับบัญชา (ผู้อำนวยการโรงเรียน)

#### **ขั้นตอนการกาหนดโครงสร ํ างฯ ้**

- 1. คลิกที่ Organize Structure
- 2. คลิกที่ ผอ. ร.ร.
- 3. จะปรากฏชื่อ ผอ. ร.ร. ที่ Tab บุคคล ด้านขวา ซึ่งเป็นผลมาจาก ที่ได้กําหนดบทบาทบริหารในขั้นตอนการสร้าง User Account

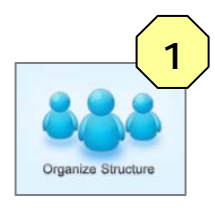

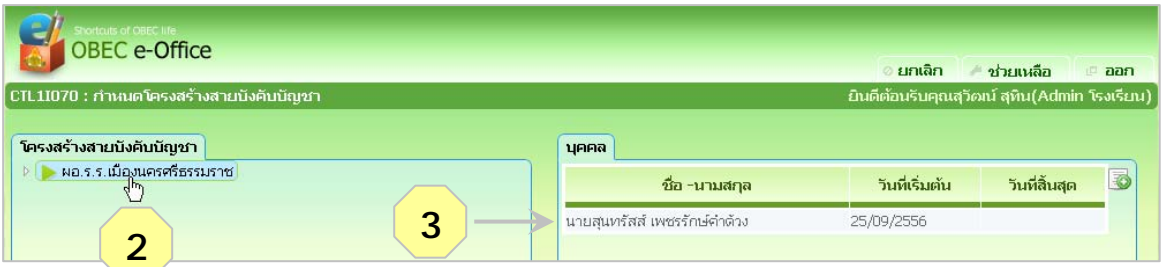

- 4. คลิกที่ปุ่มสามเหลี่ยมหน้า รอง ผอ.ร.ร. เพื่อคลี่ผังโครงสร้างลงมา คลิกที่ข้อความ รอง ผอ. ร.ร.
- 5. คลิกที่ปุ่มเพิ่ม
- 6. คลิกปุ่มแวนขยาย ่ เพื่อเลือกบุคคล

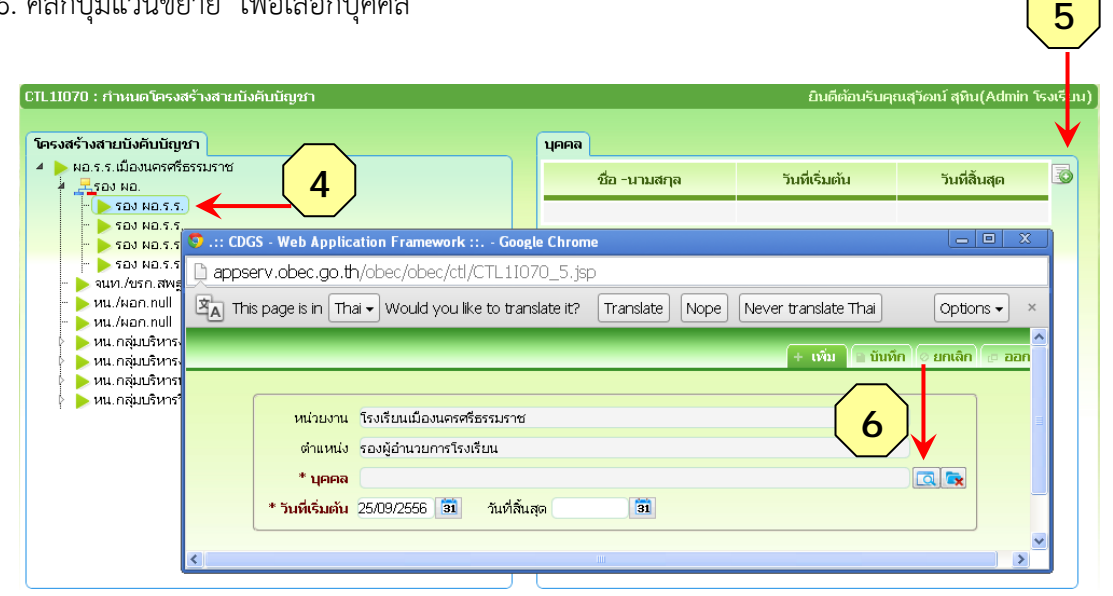

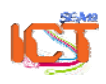

พจนพร รุ่งทอง... ศูนย์เทคโนโลยีสารสนเทศและการสื่อสาร สพม.12 (ปรับปรุง : 30 กันยายน 2556)

- 7. คลิกเลือกบุคคล
- 8. บันทึก

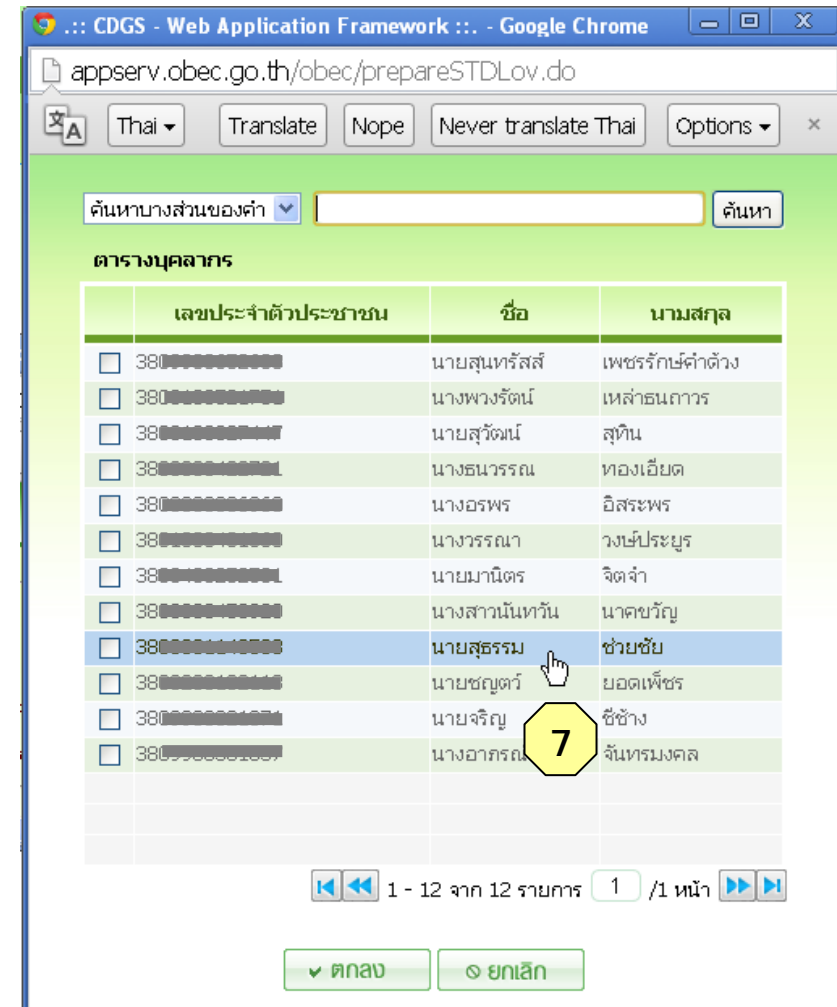

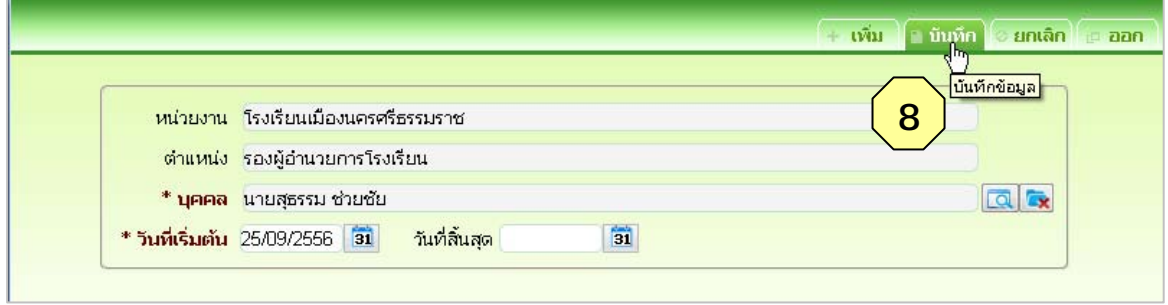

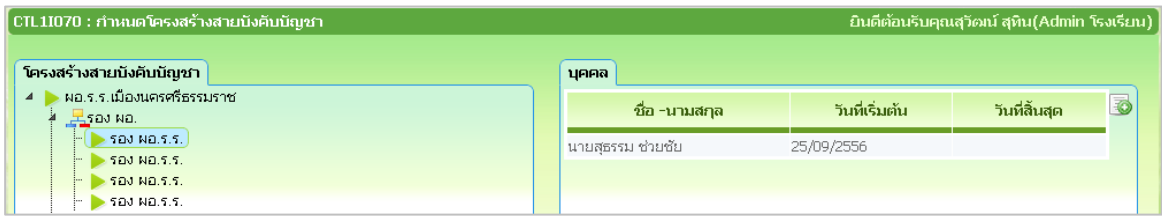

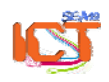

พจนพร รุ่งทอง... ศูนย์เทคโนโลยีสารสนเทศและการสื่อสาร สพม.12 (ปรับปรุง : 30 กันยายน 2556) เมื่อออกจากหน้านี้และเข้ามาใหม่ หรือ Refresh หน้าจอ จะเห็นชื่อรอง ผอ. ร.ร. ปรากฎในโครงสร้าง

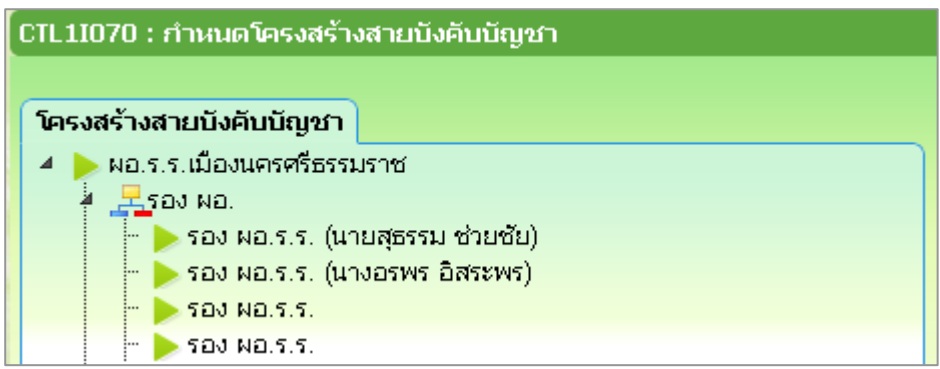

**กําหนดโครงสร้างฯ รอง ผอ. ร.ร. คนต่อไป และหัวหนากล ้ ุ่ม** โดยดําเนินการตามข้อ 2 – 8

**นอกจากกําหนดบุคลลากรที่เปนห็ ัวหน้ากลุ่มแล้ว จะต้องกําหนดบทบาทพเศษให ิ ก้ับหัวหน้ากลมุ่ ดังนี้**

**\* หน.กลุ่มบรหารงานบ ิ คคล ุ** บทบาทพเศษ ิ : ลงนามหนงสั ือรับรองเงินเดือน

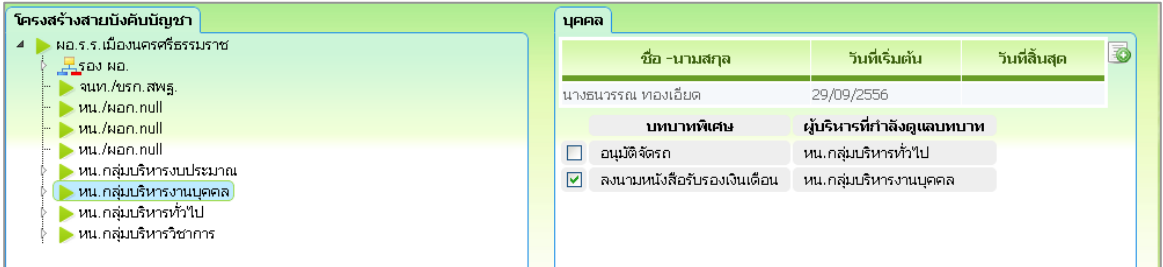

#### **\* หน.กลุ่มบรหารท ิ ั่วไป** บทบาทพิเศษ : อนุมัติจัดรถ

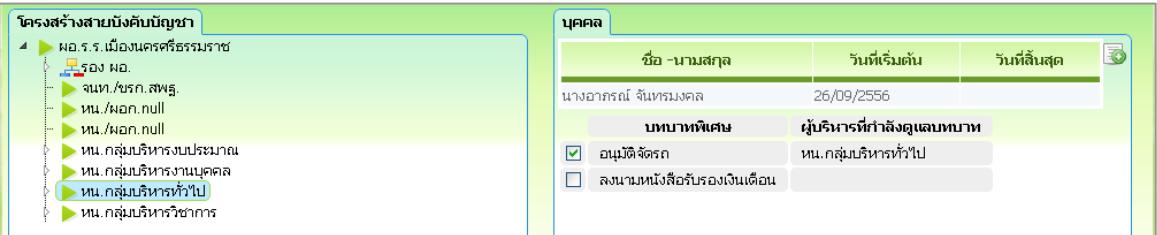

้ทั้งนี้ สามารถแก้ไข ปรับเปลี่ยนผู้บริหารที่ดูแลบทบาท ตามที่แต่ละโรงเรียนกำหนดได้

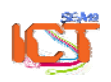

ี สำหรับครู/บุคลากรอื่นๆ ที่สังกัดโรงเรียน และผู้ที่สังกัดกลุ่ม จะอยู่ในโครงสร้างแล้วโดยอัตโนมัติ ตามที่ ได้กําหนดหน่วยงานที่สังกัด จากหน้าทะเบียนข้อมูลบุคคล (User Profile)

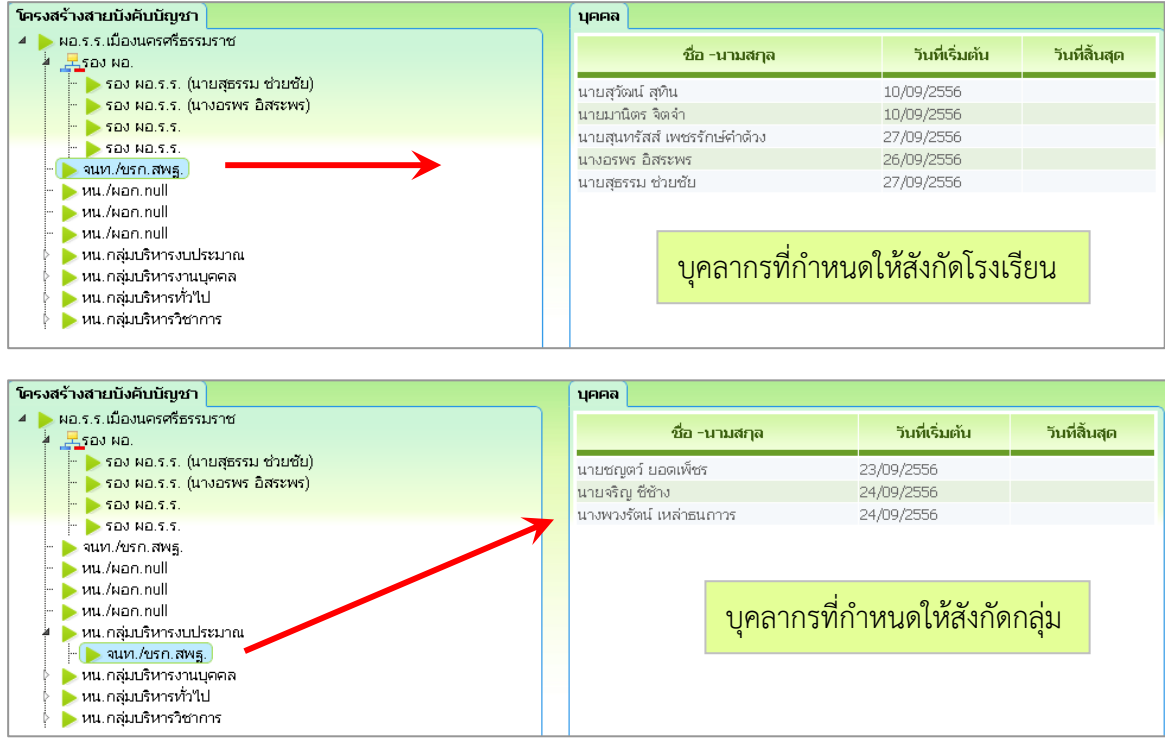

#### **ข้อสังเกตในการกําหนดโครงสร้างสายบังคับบญชา ั**

หากปรากฏข้อความตําแหน่ง **หน. /ผอก.null** เพิ่มขึ้นมาในผังโครงสรางสายบ ้ ังคับบัญชา ี่ ซึ่งเป็นข้อผิดพลาดของระบบที่เกิดขึ้นโดยยังไม่ทราบสาเหตุและวิธีป้องกัน ขอให้แจ้งผู้ดูแลระบบของ เขตพื้นที่โดยด่วน เพื่อแจ้งผดู้ ูแลระบบส่วนกลาง (สพฐ.) แก้ไขให้ต่อไป มิฉะนั้นอาจ เกิดข้อผิดพลาด ใบการใช้งาบระบบได้

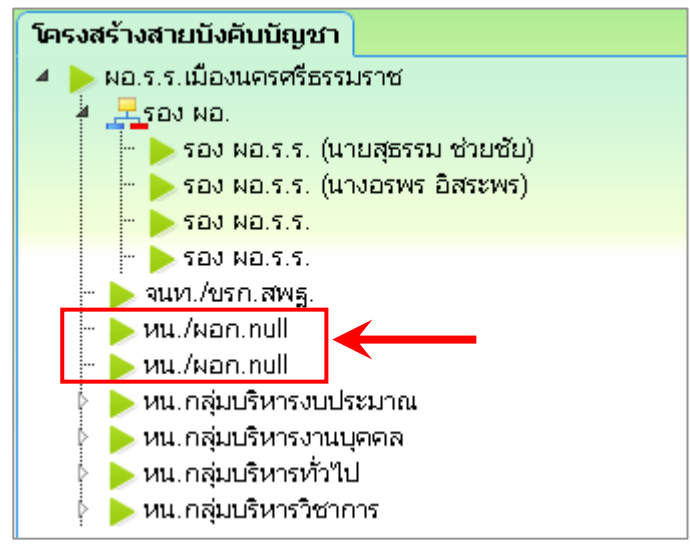

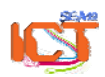

เป็นการกําหนดสิทธิในการปฏิบัติงานให้กับบุคลากรที่รับผดชอบงานพ ิ ิเศษของระบบงานย่อยต่างๆ ในระบบสํานักงานอิเล็กทรอนิกส์

#### **การกําหนดบทบาท/หน้าที่พิเศษให้กับเจ้าหนาท้ ี่ระบบงานสารบรรณ**

1. คลิกที่ปมจุ่ ัดการบทบาท/หน้าที่พิเศษ

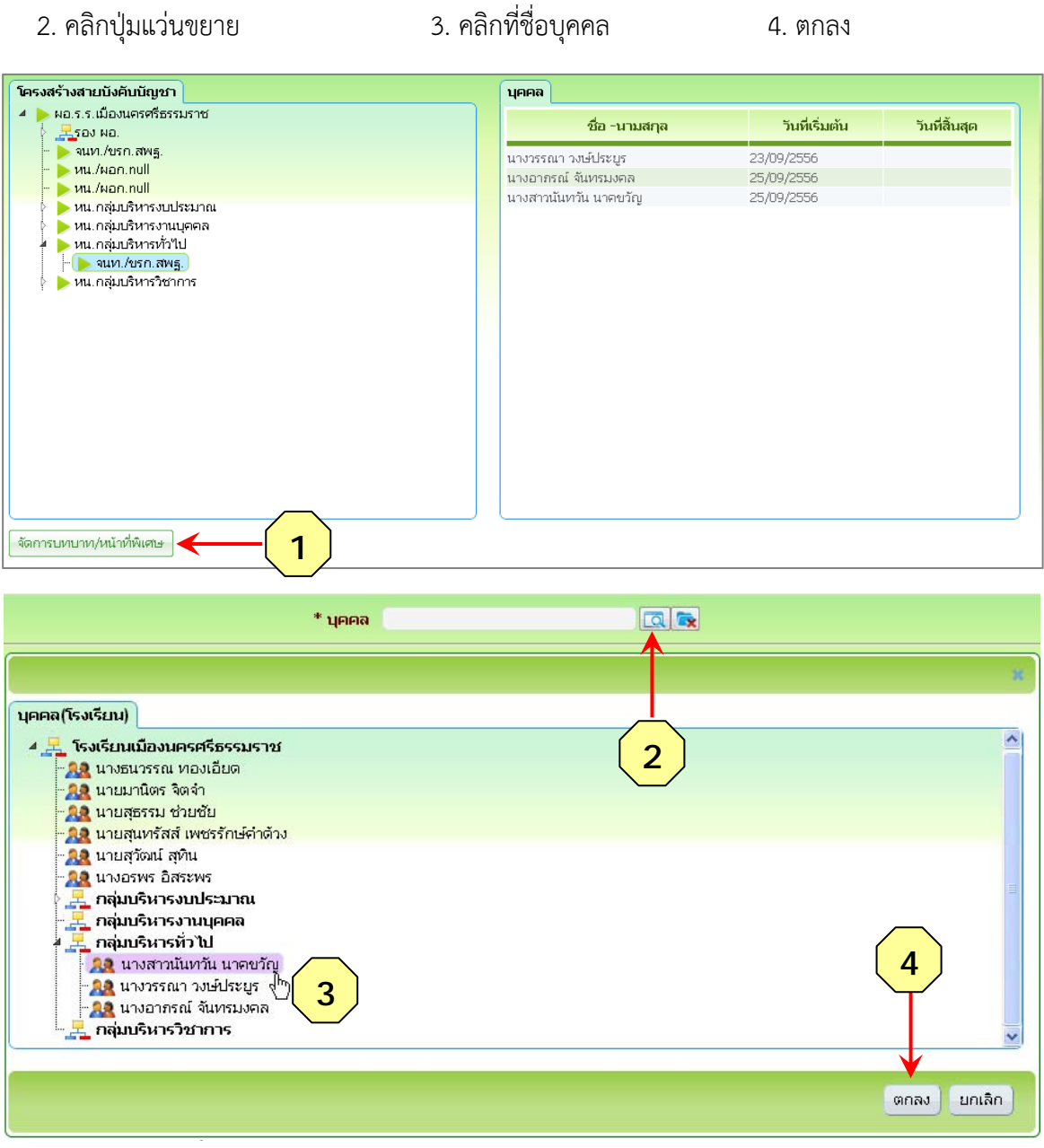

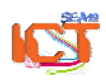

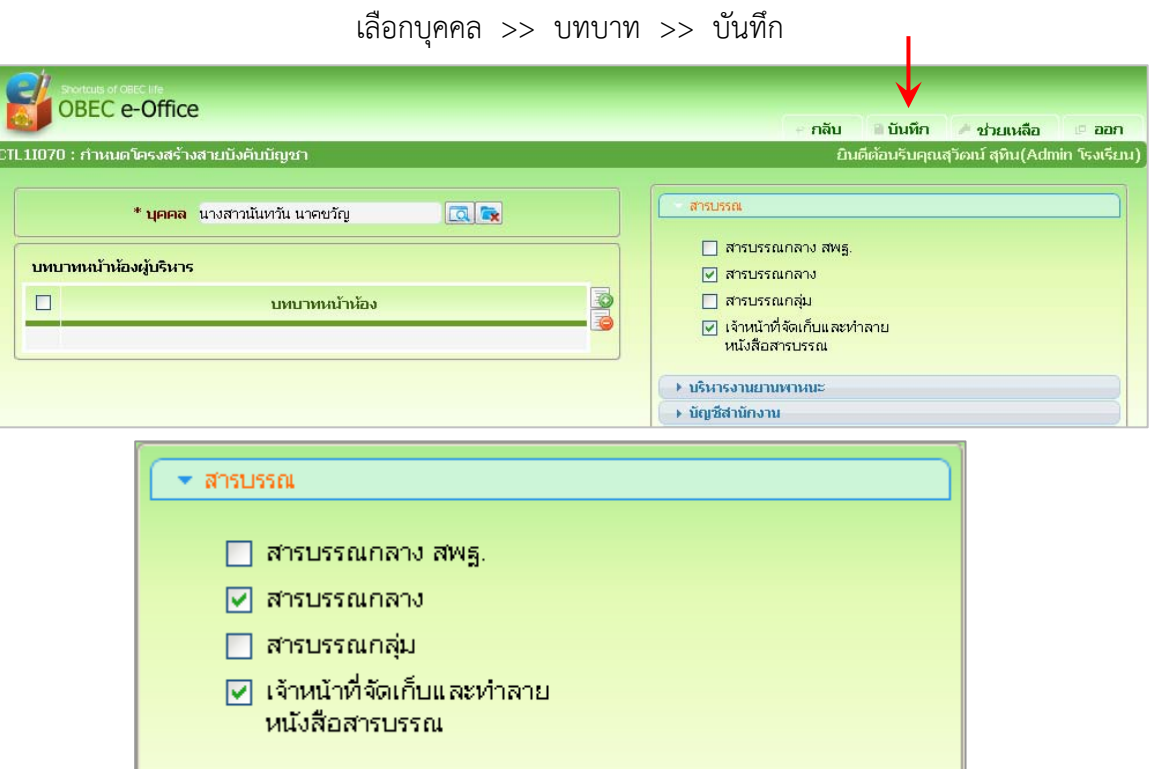

\* หมายเหตุ ให้กำหนดบทบาทหน้าที่พิเศษอื่นๆ เพิ่มเติมจากงานสารบรรณ เพื่อใช้ในการฝึกอบรมเท่านั้น

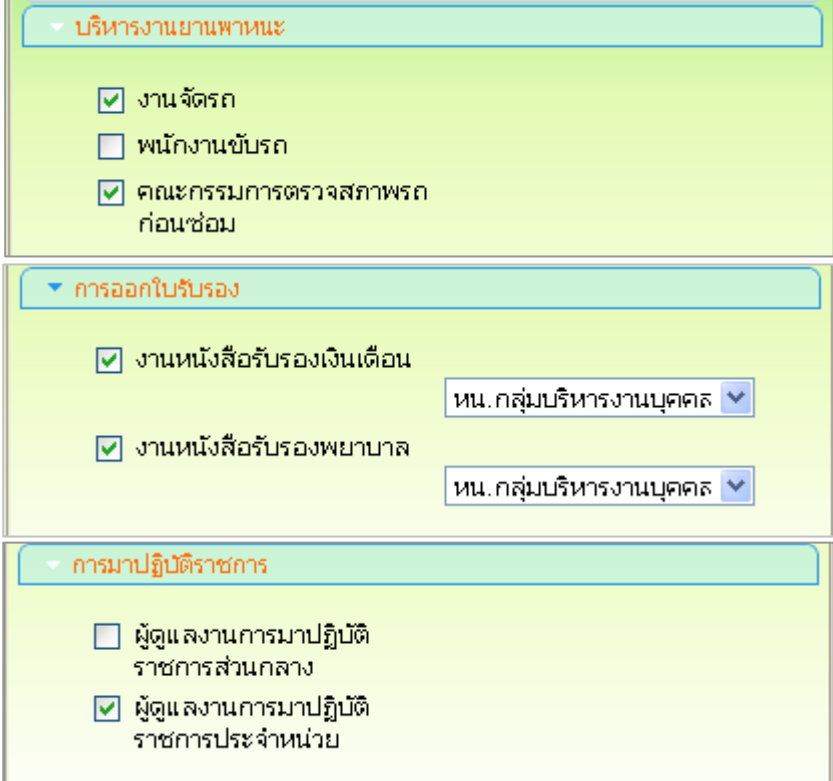

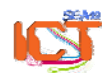

### **การกําหนดบทบาท/หน้าทพี่ ิเศษให้กับ หวหน ั ้ากลุ่มบรหารงบประมาณ ิ**

ต้องกำหนดบทบาท หัวหน้างานเสนอเบิกสวัสดิการ ให้กับหัวหน้ากลุ่มบริหารงบประมาณ **ก่อน**ที่จะกําหนดบทบาทใหก้ับเจ้าหน้าที่ ในระบบงานเบิกสวัสดิการ

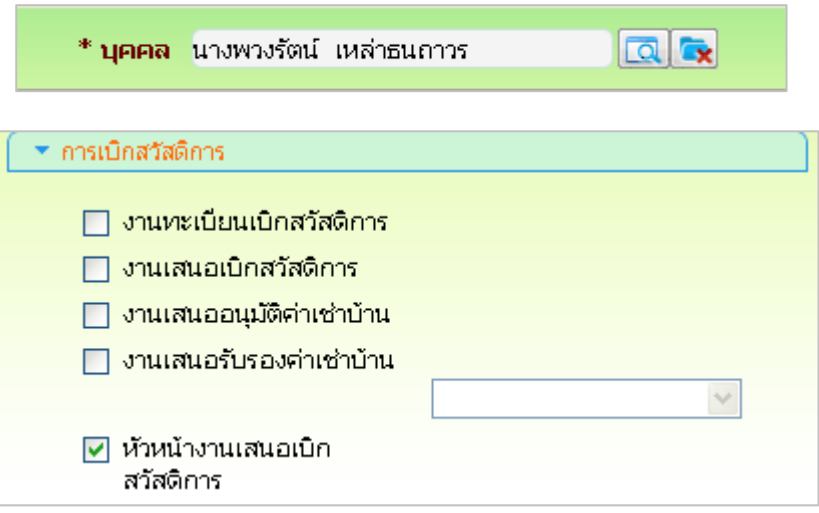

**การกําหนดบทบาท/หน้าทพี่ ิเศษให้กับ เจ้าหนาท้ ี่พสดั ุ**

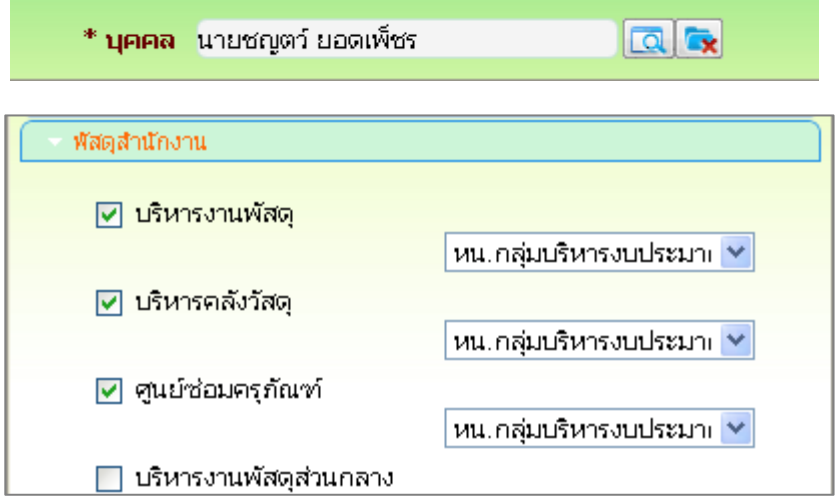

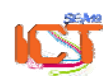

\* หมายเหตุ ให้กําหนดบทบาทหน้าที่พิเศษอื่นๆ เพิ่มเติมจากงานพัสดุ เพื่อใช้ในการฝึกอบรมเท่านั้น

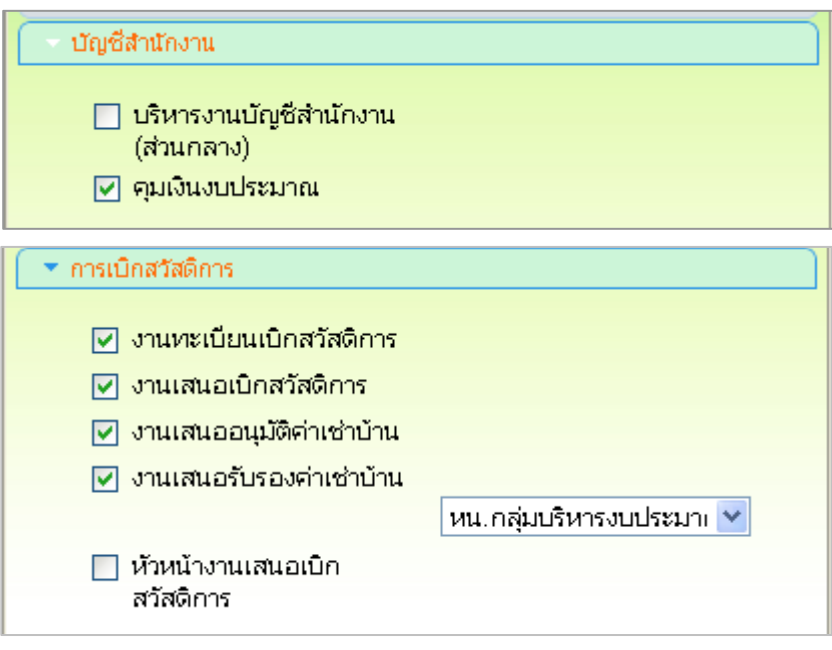

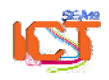

# **การกําหนดบทบาทหน้าห้องผู้บรหาร ิ**

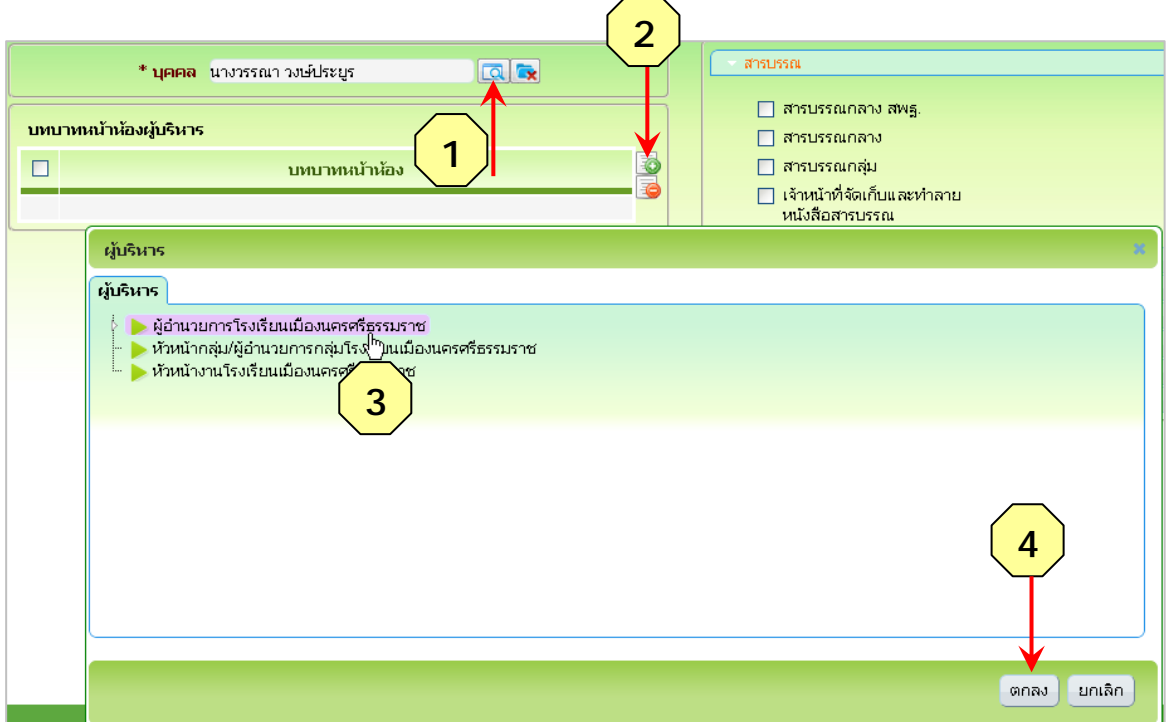

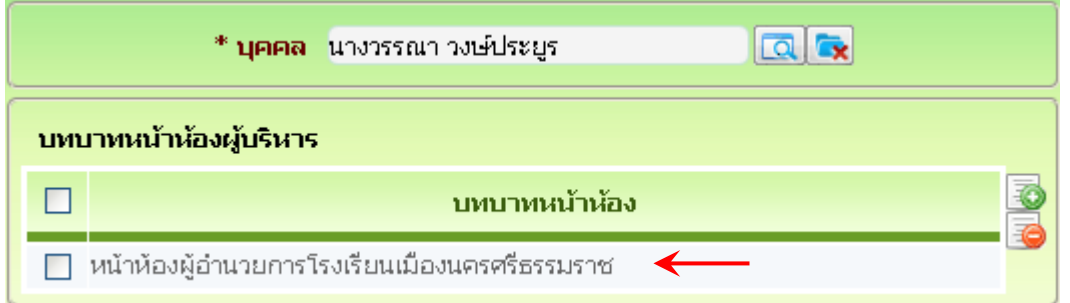

\* อาจไม่ต้องกําหนดบทบาทนี้ก็ได้

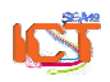

#### **การกําหนดผ ู้รักษาการ / มอบหมายงาน**

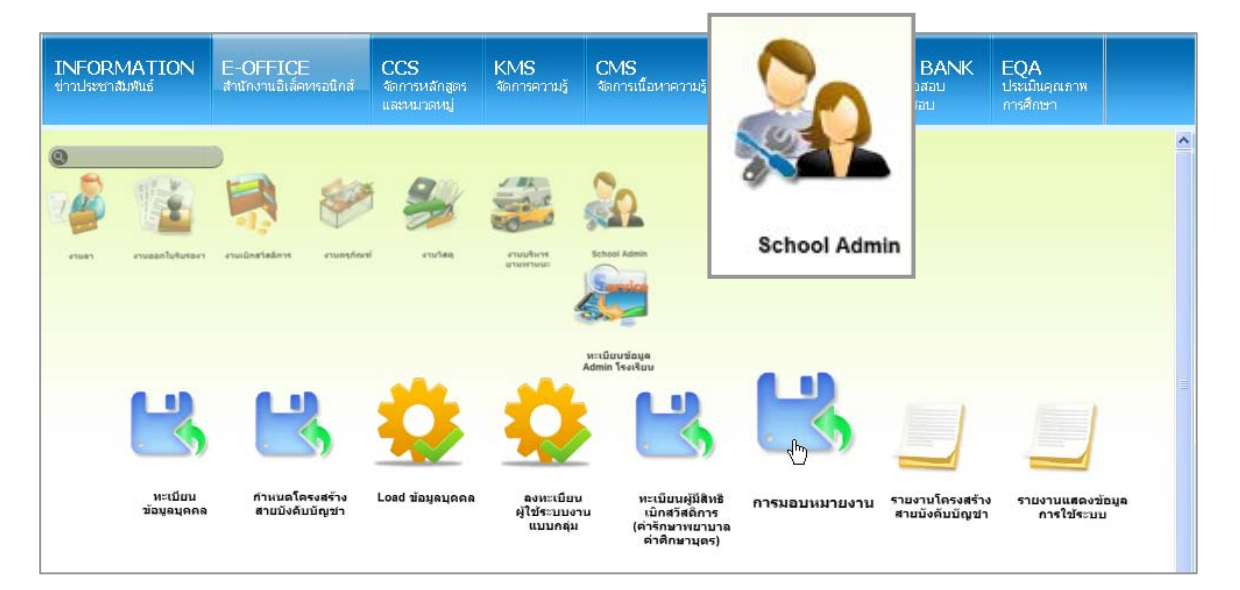

เมนู School Admin >> ทะเบียนข้อมูล Admin โรงเรียน >> การมอบหมายงาน

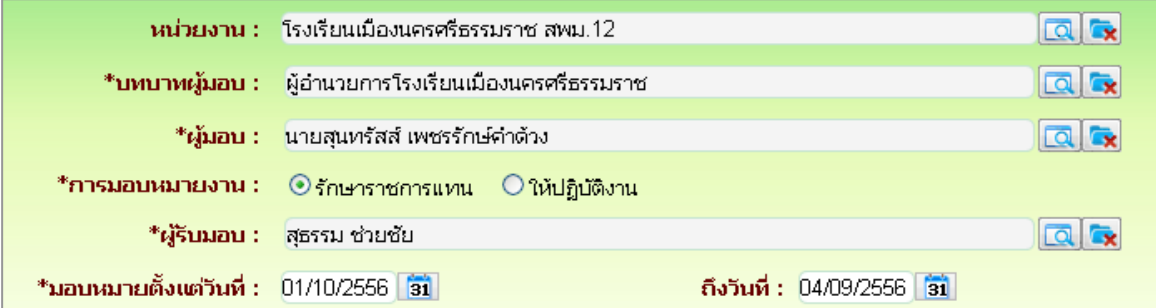

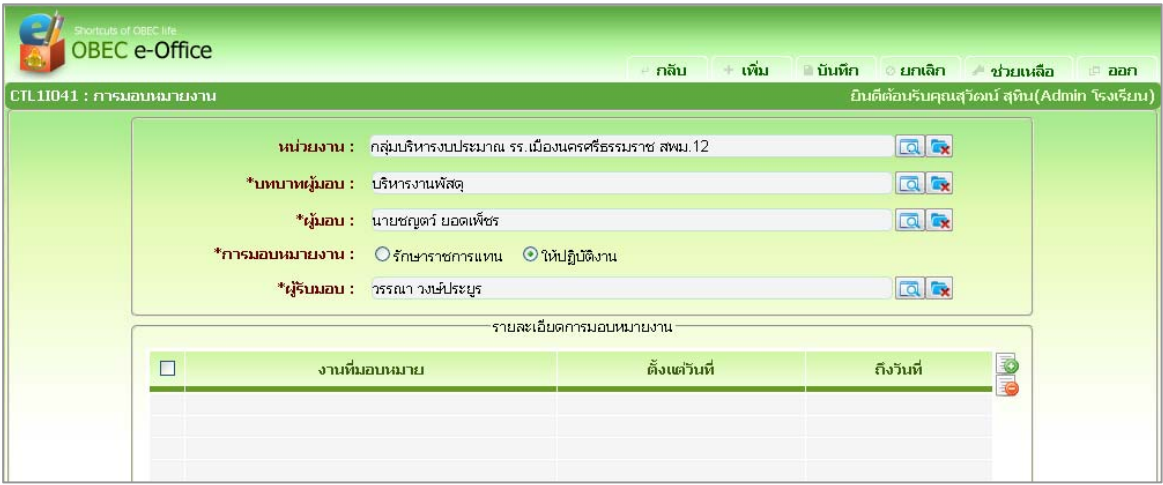

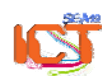

พจนพร รุ่งทอง... ศูนย์เทคโนโลยีสารสนเทศและการสื่อสาร สพม.12 (ปรับปรุง : 30 กันยายน 2556)